# **Running a Solution in the Client**

<span id="page-0-0"></span>Table of Contents

- [Table of Contents](#page-0-0)
- [Overview](#page-0-1)
- [Accessing the Application Server](#page-0-2)
- [Running your Solution](#page-0-3)
	- [Running a Smart Client](#page-0-4)
	- [Running a Web Client](#page-0-5)
	- [Other Options](#page-0-6)

## <span id="page-0-1"></span>**Overview**

In order to run a solution in a true client, you must have the solution in a running Application Server that contains your solution.

To start an Application Server, see [Installing and Running the Servoy Application Server](https://wiki.servoy.com/pages/viewpage.action?pageId=9049750).

To get your solution loaded into the Application Server, see [Exporting a Solution from Servoy Developer](https://wiki.servoy.com/pages/viewpage.action?pageId=9049748) and [Importing a Solution into the Application](https://wiki.servoy.com/pages/viewpage.action?pageId=9049752)  [Server](https://wiki.servoy.com/pages/viewpage.action?pageId=9049752).

## <span id="page-0-2"></span>Accessing the Application Server

The Application Server is accessed through a web browser. The URL for the application server should be as follows

http://<application\_server\_address>:8080

where is the actual address of the server. If you are trying to access an Application Server running locally, just use localhost for the address of the server.

#### **Accessing the Server through a Firewall** ∧

If you want to allow access through a firewall, you must allow TCP traffic on ports 8080 and 1099 in order for the Application Server to connect properly.

## <span id="page-0-3"></span>Running your Solution

A solution can be ran from the Application Server in either Smart Client or Web Client.

### <span id="page-0-4"></span>Running a Smart Client

To run a solution in the Smart Client:

- 1. Open a web browser and enter the server URL, including port number. A client launch page will appear.
- 2. Click on the icon. The client launch process will begin.

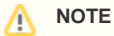

If Java Runtime Environment is not installed on the computer, you can install by clicking on the link at the bottom of the client launch screen. This link will also verify that JRE is installed as well.

- 3. When prompted, select the solution you want to open.
- 4. The desired solution will open in the Smart Client.

<span id="page-0-5"></span>Running a Web Client

To run a solution in Web Client:

1. Open a web browser and enter the following URL:

http://<your\_application\_server>:8080/servoy-webclient

- where is the address of the Application Server.
- 2. A menu will appear with all the solutions available.
- 3. Select the solution you want to open.
- 4. The solution will open in the browser window.

<span id="page-0-6"></span>Other Options

Other options on starting clients are available, see [Smart Client](https://wiki.servoy.com/display/DOCS/Smart+Client) and [Web Client](https://wiki.servoy.com/display/DOCS/Web+Client) in the [Deployment Guide](https://wiki.servoy.com/display/Serv60/Deployment+Guide) for more details.